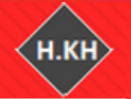

آموزش نرم افزارهای اقتصاد سنجی أمورس نرم افزارهای ابویور، استانا، لیزرك، اكسل، میكروفیت، أموس، مثلب و R

 $\int$ نا حم .<br>م الله الر  $\int$ بسم م حی ر

# آموزش بررسی فروض کالسیک داده هایPanel در نرم R-studio افزار

حسین خاندانی

**Econometrics.blog.ir**

مدرس نرم افزارهای اقتصادسنجی

آموزش نرم افزارهای اقتصاد سنجی آموزش نرم افزارهای ابویوز، استاتا، لیزرل، اکسل، میکروفیت، آموس، متلب و R

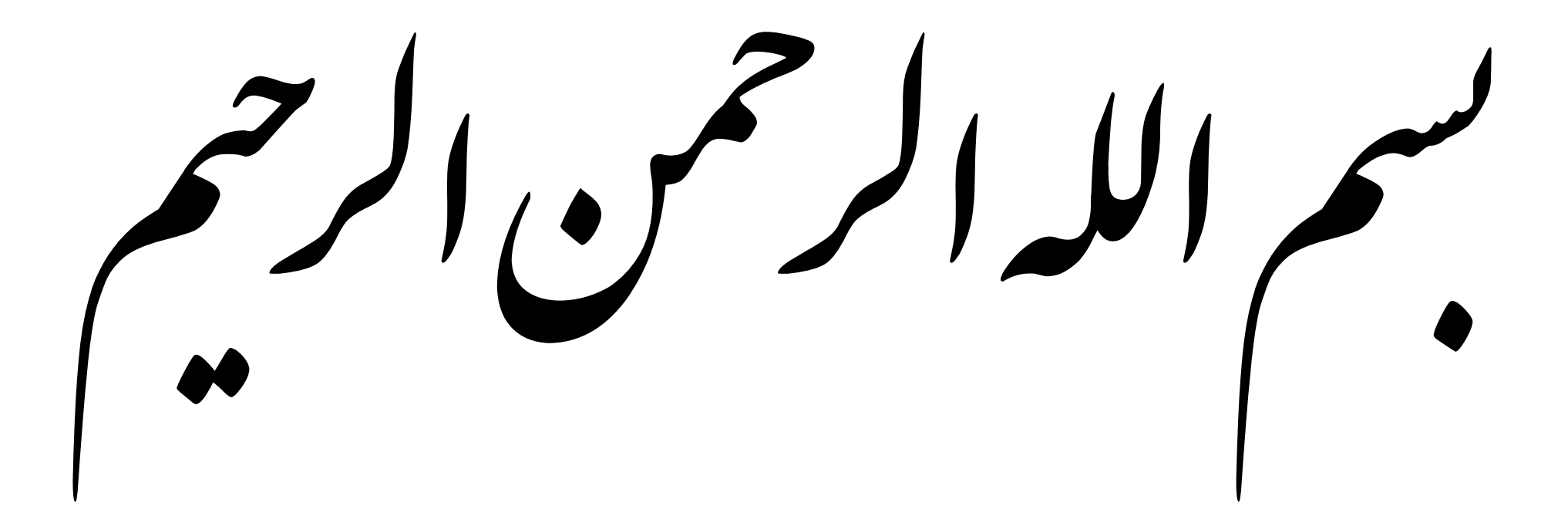

**سخن مدیر** در فایلهای گذشته آموزشی نحوه ورود داده و تخمین رگرسیون در دادههای مقطعی و پانل دیتا آموزش داده شده است. همچنین در فایل آموزش پانل دیتا بخش 1 آزمونهای F لیمر و هاسمن برای مدلهای پانل یکرفه و دوطرفه معرفی گردید. از این رو در این فایل نحوه انجام آزمون فروض کالسیک به تفکیک مدلهای اثرات ثابت و تصادفی یک وو و طرفه آموزش داده می شود./

http://econometrics.blog.ir

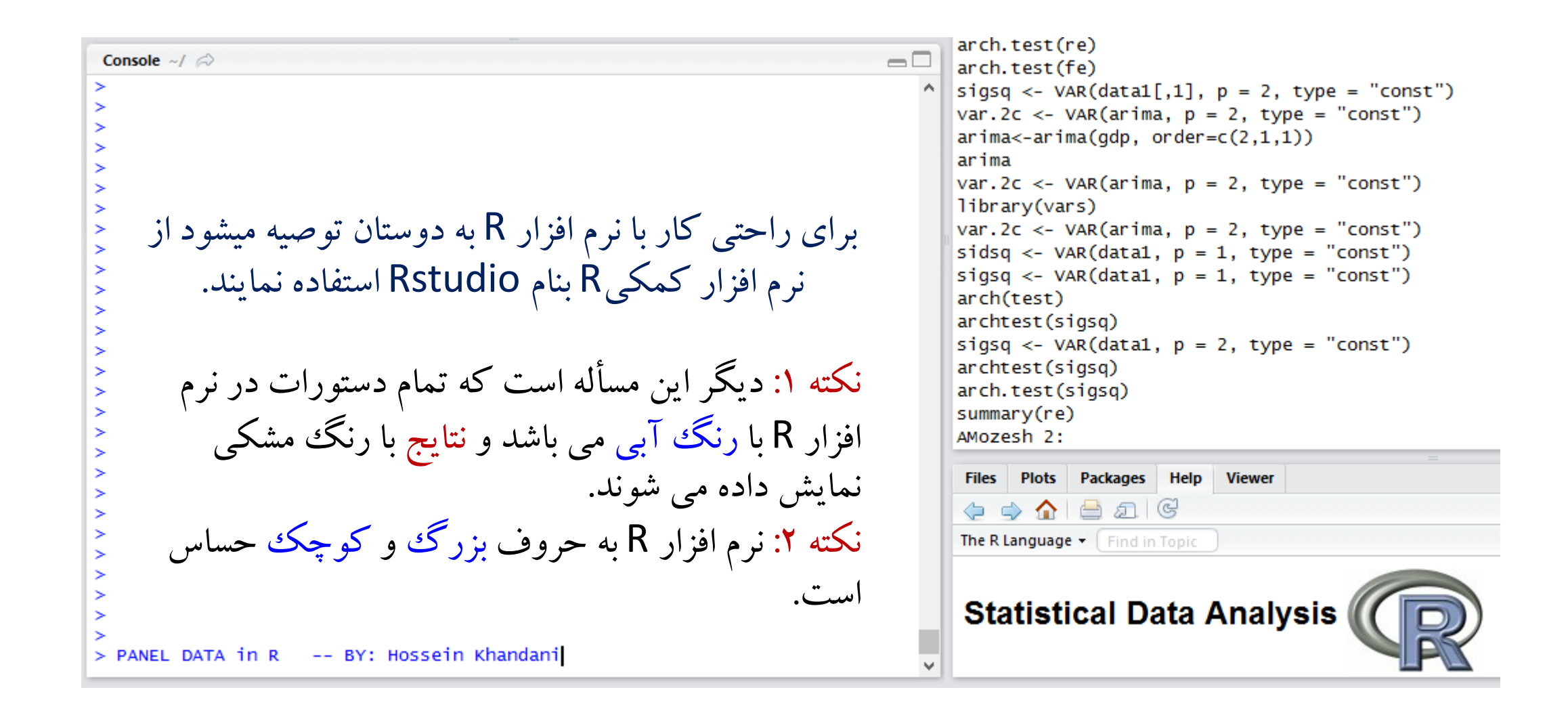

## 

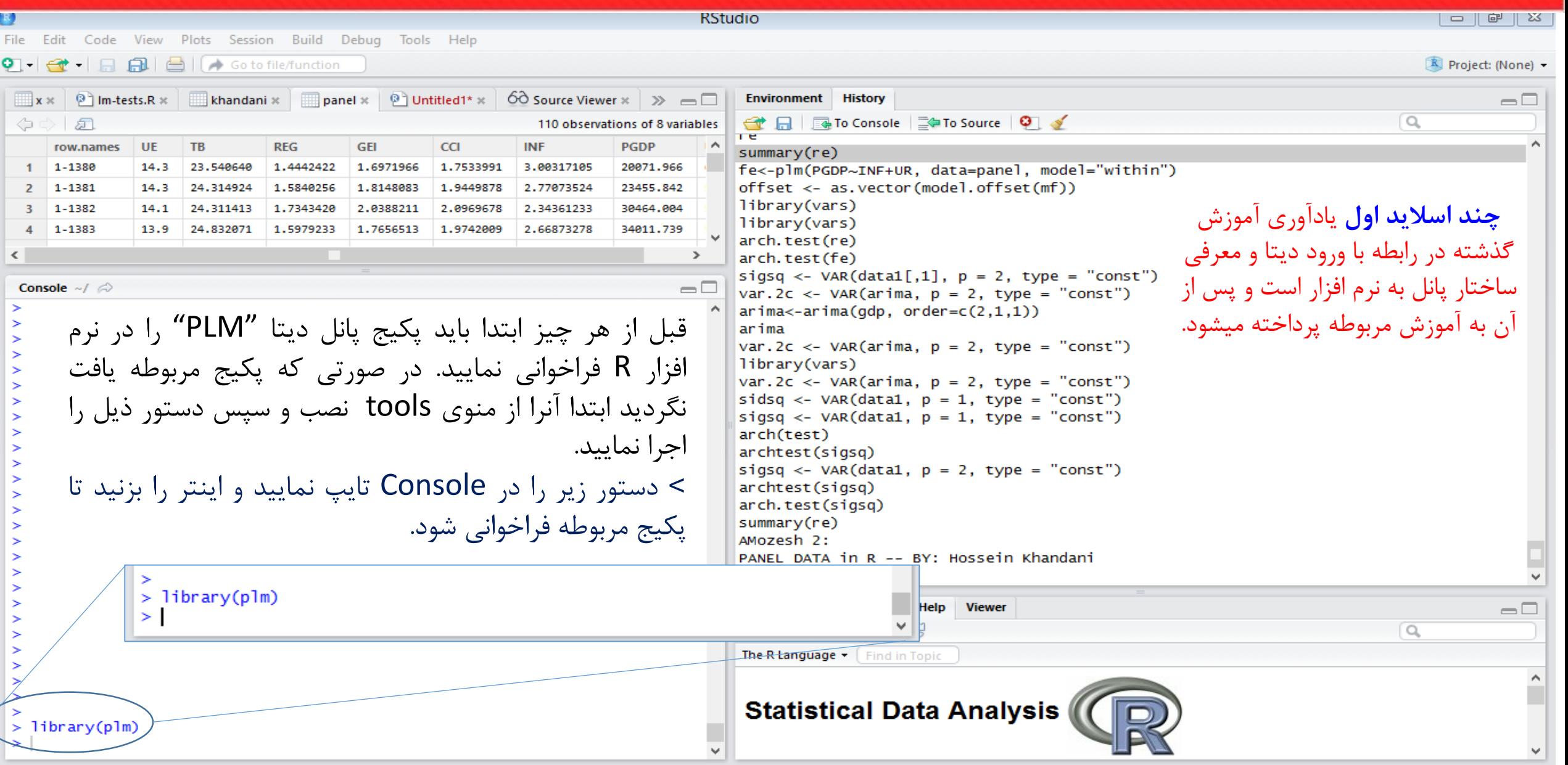

آموزش نرم افزارهای اقتصاد سنجی

آموزش نرم افزارهای ابوبور، استانا، لیزرك، اكسال، میگروفیت، آموس، متلب و R

var.  $2c \leq -\text{VAR}(\ar{ima}, p = 2, \text{type} = \text{"const"})$ Console  $\sim$ /  $\odot$  $\Box$  $arima < -arima(gdp, order = c(2,1,1))$ arima داده های خود را که از قبل در فرمت text var.  $2c \leq -\text{VAR}(\ar{ima}, p = 2, \text{type} = \text{"const"})$ library(vars) var.  $2c \leq -\text{VAR}(\ar{ima}, p = 2, \text{type} = \text{"const"})$ ذخیره نمودید را از طریق دستور زیر sidsq <- VAR(data1,  $p = 1$ , type = "const") sigsq <- VAR(data1,  $p = 1$ , type = "const") import نمایید. arch(test) archtest(sigsg) sigsq <- VAR(data1,  $p = 2$ , type = "const") archtest(sigsg) arch.test(sigsq)  $summary(re)$ اگر در رکورد اول فایل داده های خود اسامی AMozesh 2: PANEL DATA in R -- BY: Hossein Khandani  $librarv(blm)$ متغیرها را دارید. جلوی عالمت مساوی p1<-read.table("F:/class/panel.txt", header=T) حرف  $\mathsf{T}(\mathfrak{u}_i, \mathfrak{z}_j)$  را وارد نمایید تا $\mathsf{``header''}$ Files Plots Packages Help Viewer  $\Box$  $\Leftrightarrow$   $\spadesuit$   $\lhd$   $\Box$   $\heartsuit$  $\begin{array}{c} \square \end{array}$ The R Language v Find in Topic اسامی درنظر گرفته شود.  $> 1$ ibrary(plm) **Statistical Data Analysis** > p1<-read.table("F:/class/panel.txt", header=T)

**اسم دلخواه برای داده ها**

توجه: برای نحوه صحیح وارد نمودن داده ها و نکات مرتبط با آن از جمله فرمت به وبالگ مراجعه نمایید.

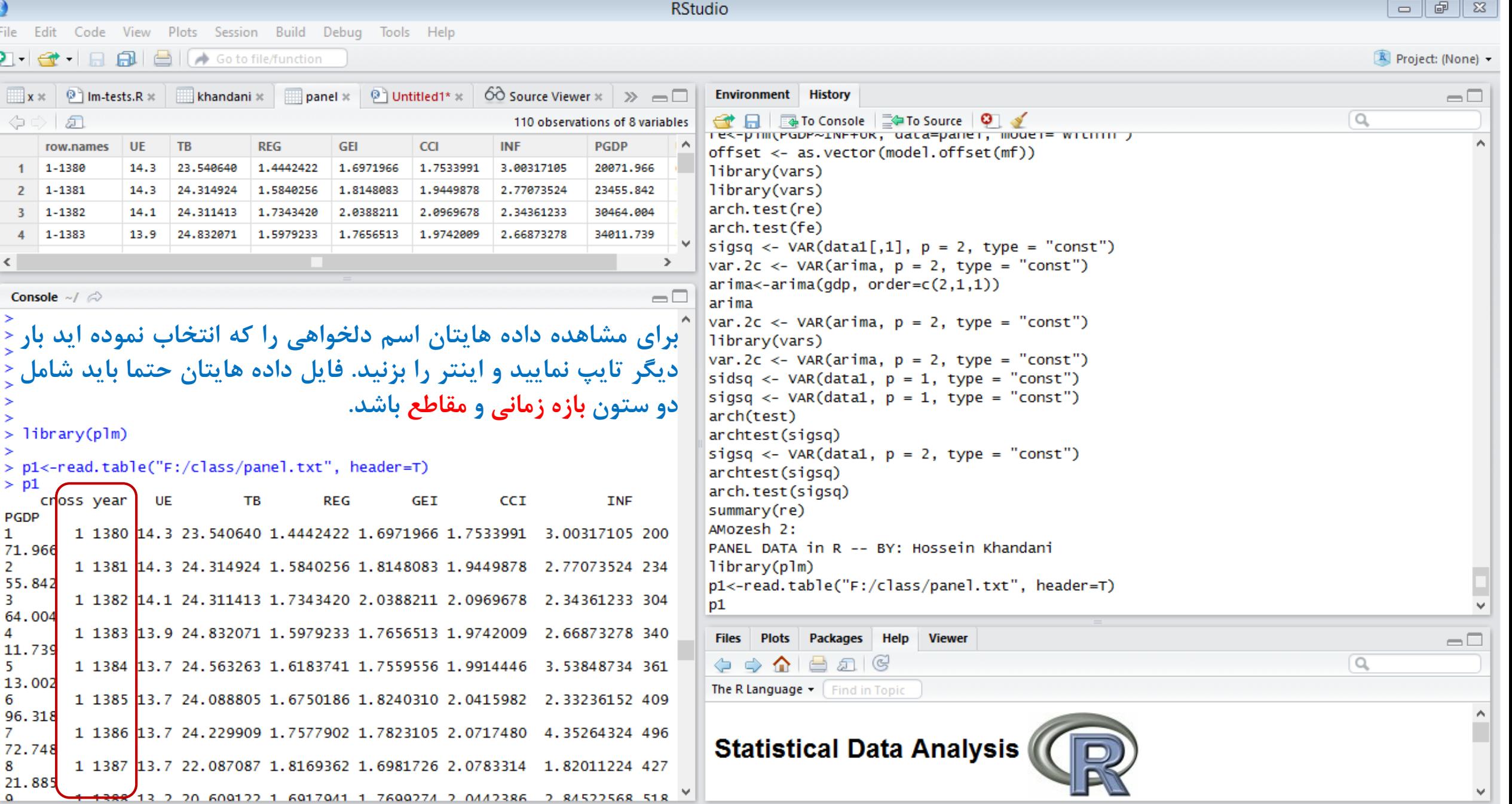

بعد از وارد نمودن داده ها، حال نوبت به معرفی ساختار داده ها )سری زمانی، مقطعی یا پانل( به نرم افزار است. برای این منظور با استفاده از دستور اسالید بعد دو ستون زمان و مقطع را به نرم افزار معرفی می نماییم. که برای اطمینان از درستی انجام آن؛ اسم دلخواهی که در این مرحله به داده هایتان داده اید، را بار دیگر تایپ نمایید و اینتر را بزنید نرم افزار باید دو ستون مقاطع و زمان را با هم ترکیب نموده باشد.

**آموزش نرم افزارهای اقتصاد سنجی**<br>نیوس بر هروهای بهرو استان نیرنه اکست میکروفیت نیوب مندو 8

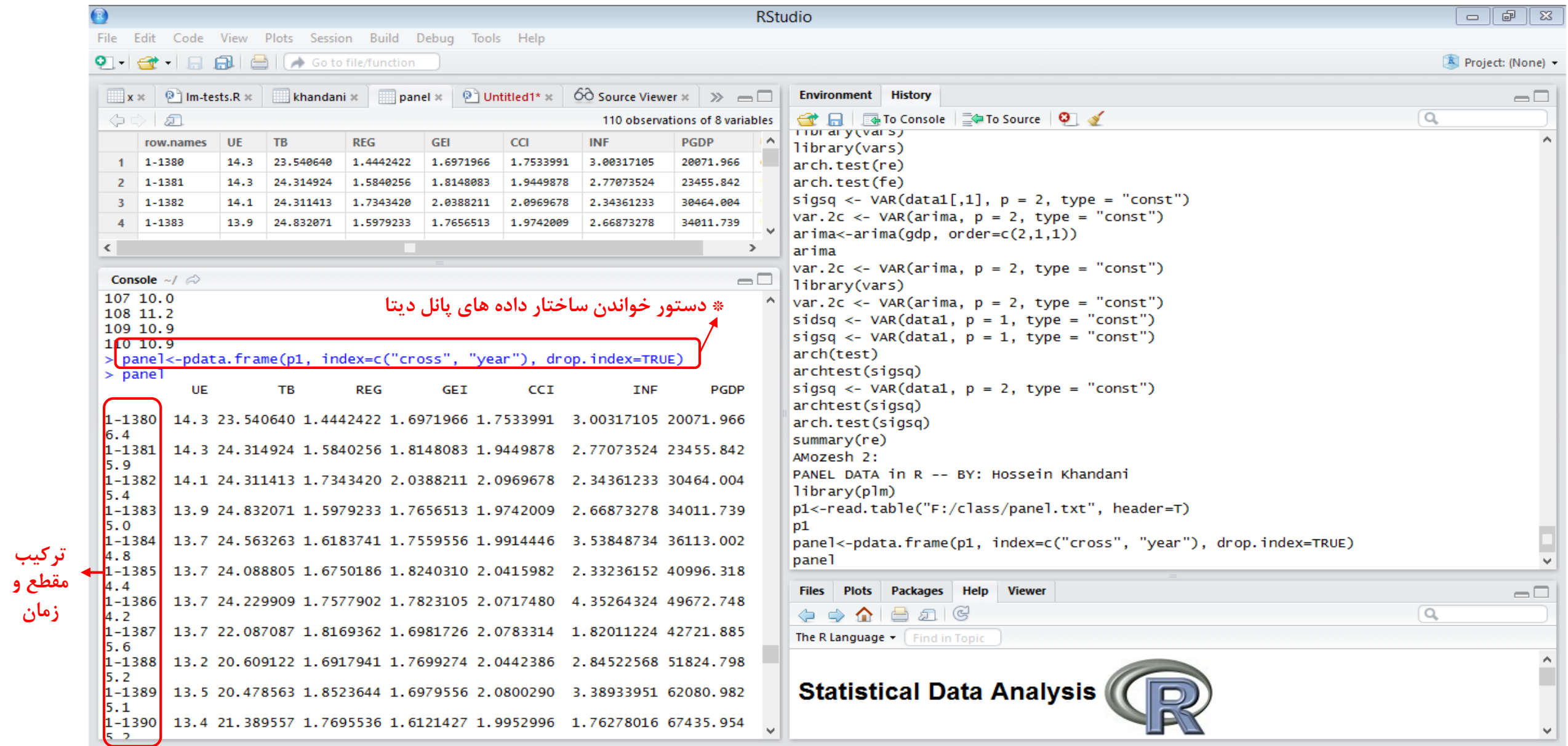

آموزش نرم افزارهای اقتصاد سنجی

آموزش نرم افزارهای ایویو، استانا، لیزرلہ اکسیل، میکروفیت، آموس، مثلب و R

#### برای آشنایی با چگونگی تخمین مدل های Pool و پانل (اثرات ثابت و تصادفی یک و دو طرفه) به فایل آموزشی قبل مراجعه نمایید.

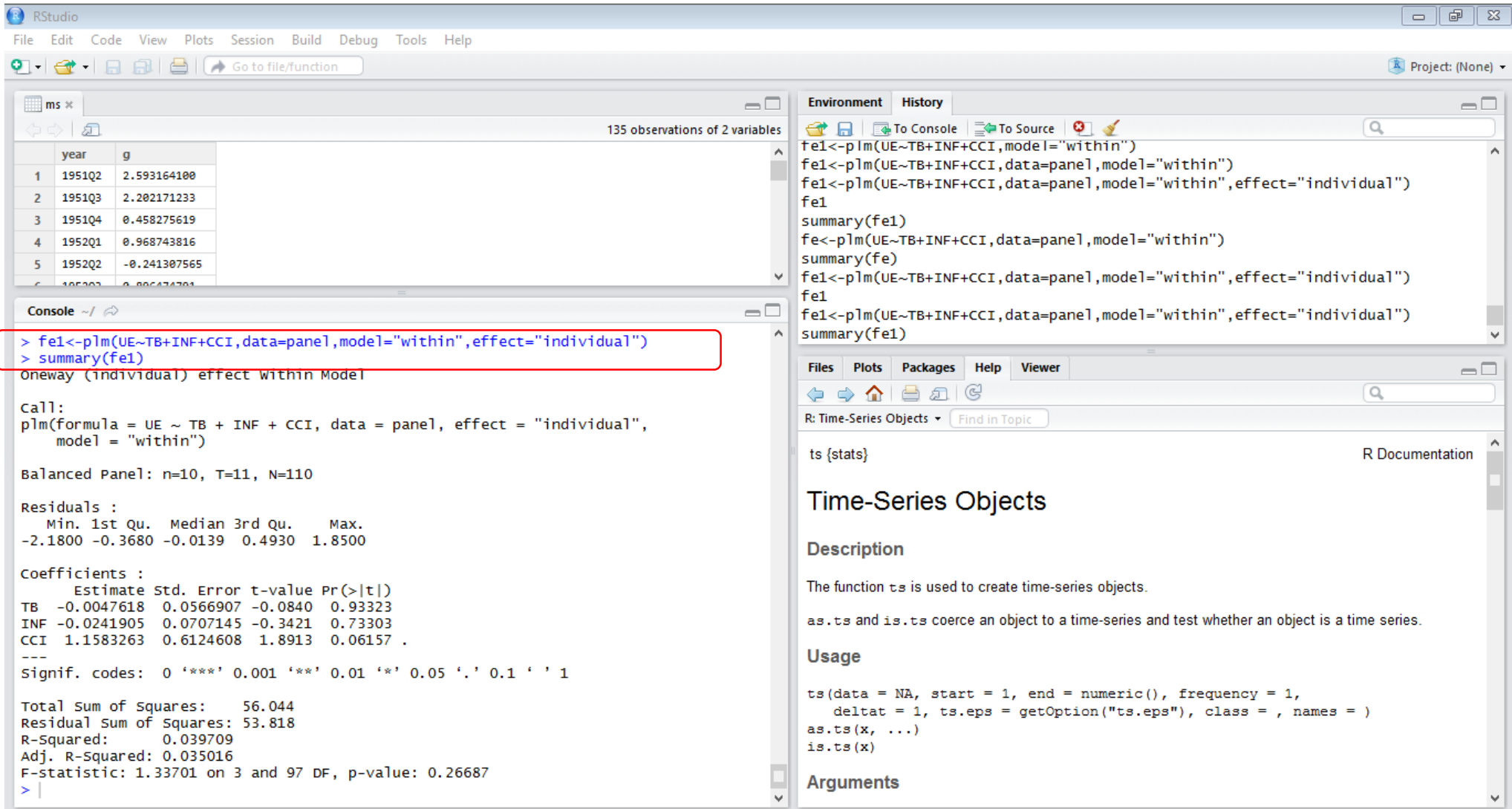

**در اسالیدهای بعد نحوه آزمون خودهمبستگی مرتبه اول، سریالی و ناهمسانی واریانس در نرم افزار** Studio-R**آموزش داده میشود.**

**در این آموزش آزمونهای اختصاصی هر متد)ثابت و تصادفی( به تفکیک اثرات یکطرفه و دوطرفه آموزش داده شده است؛ تا کارشناسان و دانشجویان توانایی این را داشته باشند که به صورت تخصصی و دقیقتر به تحلیل مدلهای پانل دیتا بپردازند.**

#### **آزمونخودهمبستگی مرتبهاول دوربین-واتسون**(W-D (**مختصاثرات ثابت وتصادفی**

برای تست خودهمبستگی مرتبه اول  $\mathsf{AR} (1)$  در مدل اثرات ثابت یکطرفه  $(1)$ و اثرات ثابت دوطرفه  $(1)$  از  $\Box$ دستور زیر استفاده می شود.

pdwtest(model`s name, data=data name) **:برنامه در دستور**

```
> pdwtest(fe1,data=panel)
Qurbin-Watson test for serial correlation in panel models
data: UE \sim TB + INF + CCIDW = 0.6103, p-value = 1.029e-13
alternative hypothesis: serial correlation in idiosyncratic errors
فرمانDurbin-Watson test for serial correlation in panel models
data: UE \sim TB + INFDW = 0.5793, p-value = 3.902e-14alternative hypothesis: serial correlation in idiosyncratic errors
```
**تفسیر نتایج آزمون: با توجه به اینکه احتمال آماره آزمون زیر 5 صدم است درنتیجه فرضیه عدم خودهمبستگی مرتبه اول رد می شود و دو مدل دارای خودهمبستگی مرتبه اول می باشند.**

**نکته: این آزمون در مدل اثرات تصادفی نیز قابل استفاده است.**

**تذکر: 1fe نام مدل تخمینی اثرات ثابت یکطرفه است. 2fe نام مدل تخمینی اثرات ثابت دوطرفه است.**

آموزش نرم افزارهای اقتصاد سنجی موزش نزم افزارهای ابویو، استانا، لیزرك، اكسل، میكروفیت، أموس، متلب و R

**نکته:**

**آزمون خودهمبستگی سریالی از مراتب بالا مختص اثرات ثابت یکطرفه و دو طرفه (آزمون ولدریج)** 

برای تست خودهمبستگی سریالی پسماندها در مدل اثرات ثابت یکطرفه (fe1) و اثرات ثابت دوطرفه (fe2) برای مواردی که  $\Box$ مقدار زمان (T (کوچک است می توان از آزمون اختصاصی این متد استفاده نمود. دستور آزمون خودهمبستگی سریالی ولدریج در ذیل آورده شده است.

pwartest(model`s name, data=data name)

```
تفسیر نتایج آزمون: نام دیتای مورد استفاده نام مدل تخمینیبا توجه به اینکه احتمال آماره آزمون زیر 5 صدم است، درنتیجه فرضیه
> pwartest(fel), data=pane
                                                         عدم خودهمبستگی سریالی رد می شود و دو مدل مذکوردارای مشکل
                                                                                            خودهمبستگی می باشند.Wooldridge's test for serial correlation in FE panels
data: fe1
chisq = 317.9617, p-value < 2.2e-16
alternative hypothesis: serial correlation
> pwartest(fe2,data=panel)
                                                          -این آزمون نسبت به مشکل ناهمسانی واریانس مقاوم (Robust (است.
Wooldridge's test for serial correlation in FE panels
data: fe2
                                                                            -
این آزمون مختص مدل اثرات ثابت (FE (است.
chisq = 81.217, p-value < 2.2e-16alternative hypothesis: serial correlation
```
**آزمون خودهمبستگی مرتبه اول مختص اثرات تصادفی یکطرفه و دو طرفه (آزمون PBSYTest)** 

 برای تست خودهمبستگی مرتبه اول در مدل اثرات تصادفی یکطرفه (1re (و اثرات ثابت دوطرفه (2re (می توان از آزمون اختصاصی این متد استفاده نمود. دستور این آزمون در ذیل آورده شده است.

pbsytest(model`s name, data=data name)

**first-order** serial correlation (ar), random effects (re)

```
\geq pbsytest(re1, data=panel)
Bera, Sosa-Escudero and Yoon locally robust test
data: formula
chisq = 124.5075, df = 1, p-value < 2.2e-16
alternative hypothesis: AR(1) errors sub random effects
> pbsytest(re2,data=panel)
Bera, Sosa-Escudero and Yoon locally robust test
data: formula
chisq = 96.5526, df = 1, p-value < 2.2e-16
alternative hypothesis: AR(1) errors sub random effects
```
**تفسیر نتایج آزمون: با توجه به اینکه احتمال آماره آزمون زیر 5 صدم است درنتیجه فرضیه عدم خودهمبستگی مرتبه اول رد می شود و دو مدل دارای خودهمبستگی مرتبه اول می باشند.**

**نکته: این آزمون نسب به مشکل ناهمسانی مقاوم می باشد.**

**تذکر:1 1re نام مدل تخمینی اثرات تصادفی یکطرفه است. 2re نام مدل تخمینی اثرات تصادفی دوطرفه است. این آزمون مختص اثرات تصادفی است.**

#### **آزمونخودهمبستگیمرتبهاولمختصاثراتتصادفیبهتفکیکیکطرفهو دوطرفه )آزمونبالتاجیو لی(**

Baltagi and Li (1995)'s Lagrange multiplier test for AR(1) or MA(1) idiosyncratic errors in panel models with random effects.

آزمون دیگری که برای بررسی خودهمبستگی در مدل اثرات تصادفی می تواند مورد استفاده قرار گیرد، آزمون بالتاجی و لی است که دو ورژن مختلف برای اثرات تصادفی یکطرفه و دوطرفه قابل آزمون است **)این آزمون مختص مدل اثرات تصادفی (RE (است(**.

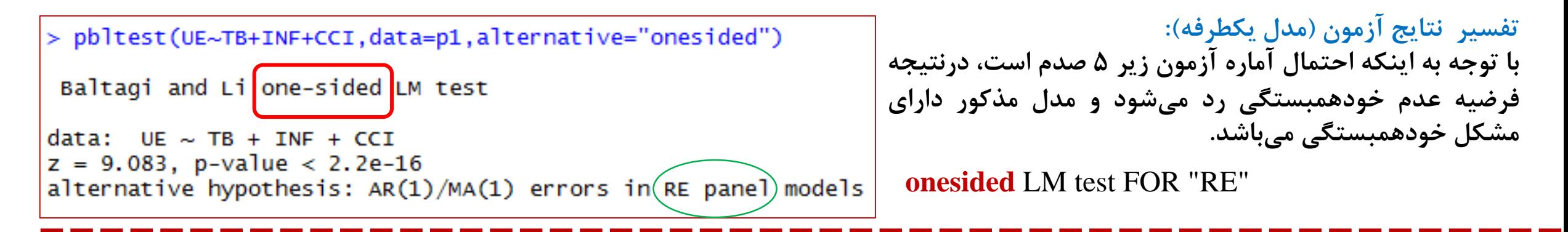

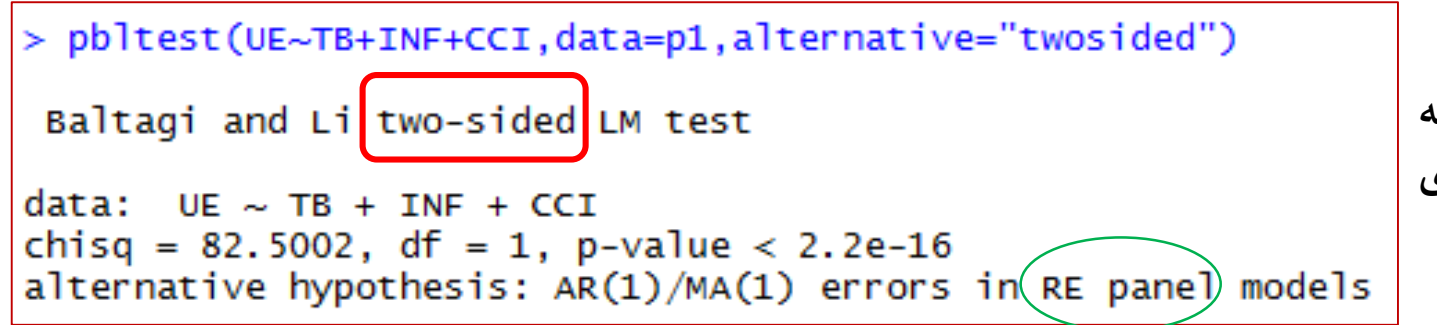

**تفسیر نتایج آزمون )مدل دوطرفه(: با توجه به اینکه احتمال آماره آزمون زیر 5 صدم است، درنتیجه فرضیه عدم خودهمبستگی رد می شود و مدل مذکور دارای مشکل خودهمبستگی می باشد.**

**twosided** LM test FOR "RE"

#### **آزمون عمومی خودهمبستگی سریالی بروش-گادفری/ولدریج (اثرات ثابت، تصادفی و pool)**

Breusch-Godfrey/Wooldridge test for serial correlation in panel models (**General tests**)

```
> pbgtest(fe1, order=2) 1
Breusch-Godfrey/Wooldridge test for (serial correlation) in panel models
data: UE ~ TB + INF + CCIchisq = 53.9281, df = 2, p-value = 1.948e-12alternative hypothesis: serial correlation in idiosyncratic errors
>ipbgtest(re1, order=2) i
Breusch-Godfrey/Wooldridge test for serial correlation in panel models
data: UE \sim TB + INF + CCIchisq = 54.4745, df = 2, p-value = 1.483e-12
alternative hypothesis: serial correlation in idiosyncratic errors
> Ipbgtest(fe2, order=2) I
Breusch-Godfrey/Wooldridge test for serial correlation in panel models
data: UE ~ \neg TB + INFchisq = 59.7579, df = 2, p-value = 1.056e-13alternative hypothesis: serial correlation in idiosyncratic errors
>Ipbgtest(re2, order=2) I
Breusch-Godfrey/Wooldridge test for serial correlation in panel models
data: UE ~ \neg TB + INF
chisq = 58.6974, df = 2, p-value = 1.795e-13
```
alternative hypothesis: serial correlation in idiosyncratic errors

**همانطور که مشاهده می شود این آزمون برای تمام حاالت اثرات ثابت و تصادفی مورد استفاده قرار گرفته است؛ دقت نمایید که تنها آزمون بروش-گادفری/ولدریج است که می تواند برای مدل اثرات ثابت و تصادفی و حتی آمیخته مورد استفاده قرار گیرد.**

**تفسیر نتایج آزمون: با توجه به اینکه احتمال آماره آزمون در تمام مدل ها زیر 5 صدم است، درنتیجه فرضیه عدم خودهمبستگی رد می شود و مدل های مذکور دارای مشکل خودهمبستگی سریالی می باشند.**

**نکته: برای انجام آزمون خودهمبستگی سریالی از مراتب باالتر از 2 می توان order را به مراتب باالتر تغییر داد <sup>و</sup> نتیجه آزمون را مشاهده کرد.**

آموزش نرم افزارهای اقتصاد سنجی موزش نرم افزارهای ابویور، استانا، لیزرله، اکسیل، میکروفیت، آموس، مثلب و R

**آزمون ناهمسانی واریانس بروش پاگان (دادههای آمیخته)** 

فرضیه صفر این آزمون همسانی واریانس)عدم ناهمسانی واریانس( است. با توجه به اینکه احتمال آماره آزمون باالی 5 صدم است در نتیجه فرصیه صفر را نمی توان رد نمود، درنتیجه مدل دارای همسانی واریانس است.

```
> bptest(pool,data = Panel, studentize=F)
 Breusch-Pagan test
data: pool
data: pool<br>BP = 1.1695, df = 2, p-value = 0.5572;
```

```
> fligner.test(panel)
```

```
Fligner-Killeen test of homogeneity of variances
```

```
data: panel
Fligner-Killeen:med chi-squared = 638.6378, df = 7, p-value < 2.2e-16
```
> bartlett.test(panel)

```
Bartlett test of homogeneity of variances
```
data: panel Bartlett's K-squared = 12169.75, df = 7,  $p-\overline{a}$ lue < 2.2e-16

### **آزمون همسانی واریانس بر روی دیتاهای یانل**

برای تست همسانی واریانس داده های پانل می توان از دو آزمون روبرو استفاده نمود. فرضیه صفر این آزمون همسانی واریانس می باشد. با توجه به اینکه آماره آزمون زیر 5 صدم است درنتیجه داده های دارای ناهمگنی یا ناهمسانی واریانس هستند.

> **تذکر:1 این آزمون بر روی دیتا انجام می شود و نه نتایج مدل.**

#### general feasible generalized least squares

**برطرف نمودن نقض فروض کالسیک**

درصورتی که در اثر ناهمسانی واریانس یا خود همبستگی فروض کالسیک نقض گردید می توان از حالت عمومی (General (FGLS استتفاده نمتود که در این روش با استفاده از ماتریس واریانس و کواریانس مشکل نقض شده رفع می گردد. در فایل آموزشی بعدی بته صتورت تخصصتی تر چگتونگی استفاده از متدهای مربوطه برای رفع نقض فروض آموزش داده می شود )مانند رگرسیون مقاوم، wls، gls و ...(.  $>$  summary(fe\_FGLS) Within model دستور تخمین FGLS  $cal1$ :  $pqqls$  (formula = UE  $\sim$  TB + INF, data = panel, model = "within") Balanced Panel: n=10, T=11, N=110 Residuals Min. 1st Qu. Median Mean 3rd Qu. Max.  $-2.26500 -0.37220 -0.03826 -0.00000 -0.44830 -1.76000$ Coefficients Estimate Std. Error  $z$ -value Pr(>|z|) TR. 0.0026619 0.0042567  $0.6253$ 0.5317 INF -0.0416055 0.0018634 -22.3282 ≺2e-16 \*\*\* Signif. codes: 0 '\*\*\*' 0.001 '\*\*' 0.01 '\*' 0.05 '.' 0.1 ' ' 1 **دستور تخمین** FGLS: Total Sum of Squares: 1543.6 pggls() Residual Sum of Squares: 55.807 Multiple R-squared: 0.96385

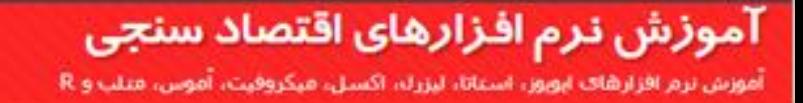

### **پایان بخش سوم از مجموعه آموزش های نرم افزار** R **و** Studio-R

Econometrics.blog.ir **خاندانی حسین**

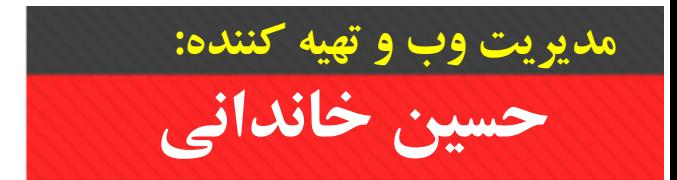